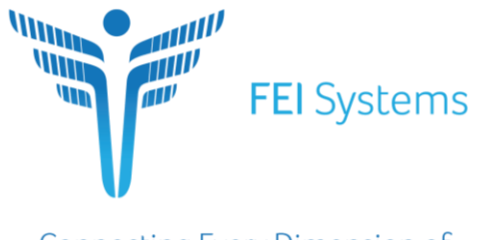

**Connecting Every Dimension of Health and Human Services** 

# FASAMS Requirements Document

# OZ Recommendations Enhancement part 1 (10961)

Created by: Jesse Lindsey

Dated: 09/20/2019

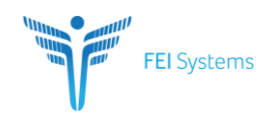

# **CONTENTS**

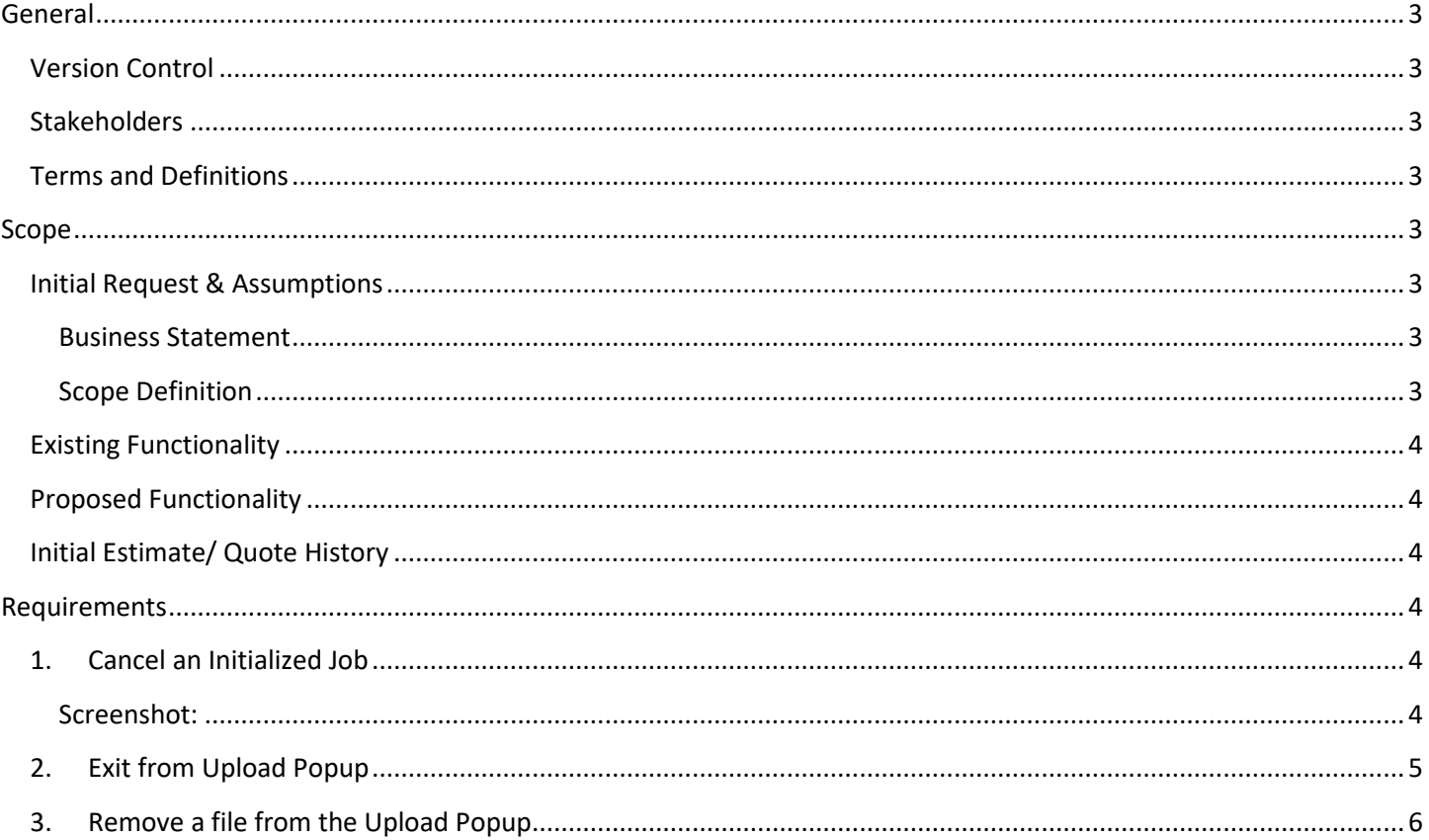

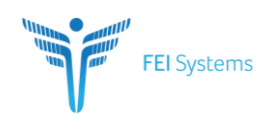

## <span id="page-2-0"></span>**GENERAL**

#### <span id="page-2-1"></span>**VERSION CONTROL**

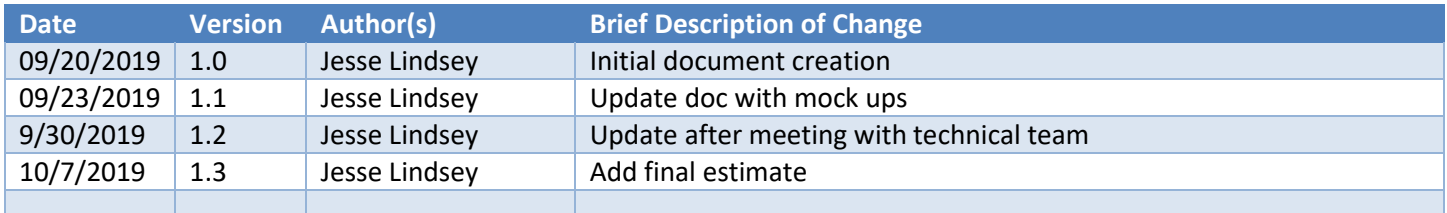

#### <span id="page-2-2"></span>**STAKEHOLDERS**

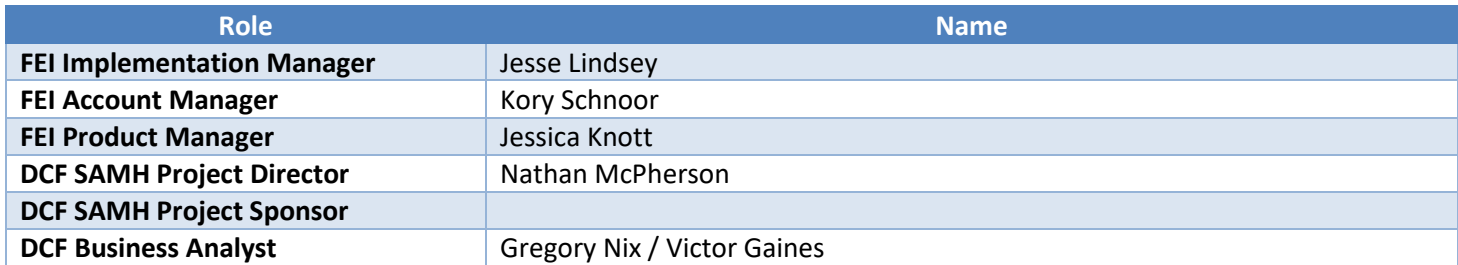

#### <span id="page-2-3"></span>**TERMS AND DEFINITIONS**

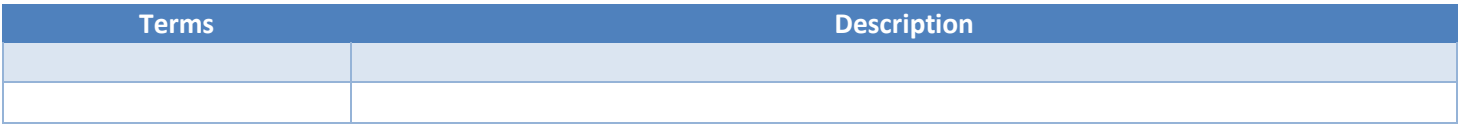

## <span id="page-2-4"></span>**SCOPE**

#### <span id="page-2-5"></span>**INITIAL REQUEST & ASSUMPTIONS**

#### <span id="page-2-6"></span>**Business Statement**

FASAMS user need the ability to cancel a submitted job that is still in Initialized status, the ability to exit out of the Upload popup in the Submission tab, and the ability for a user to remove a file from the upload popup in an incorrect file was selected to make the system more user friendly.

#### <span id="page-2-7"></span>**Scope Definition**

Add the following to the FASAMS portal functionality:

- the ability to cancel a submitted job that is still in Initialized status
- the ability to exit out of the Upload popup in the Submission tab
- the ability for a user to remove a file from the upload popup if an incorrect file was selected

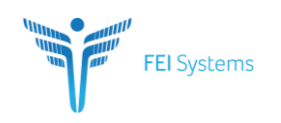

<span id="page-3-0"></span>Currently FASAMS does not have the ability to cancel a submitted job that is still in Initialized status, the ability to exit out of the Upload popup in the Submission tab, nor the ability for a user to remove a file from the upload popup in an incorrect file was selected.

#### <span id="page-3-1"></span>**PROPOSED FUNCTIONALITY**

The following additions will be added to FASAMS:

- Allow users to cancel a job that is still in the Initialized status
- User can exit out of the Upload popup in the Submission tab
- User can remove a file from the Upload popup in the Submission tab

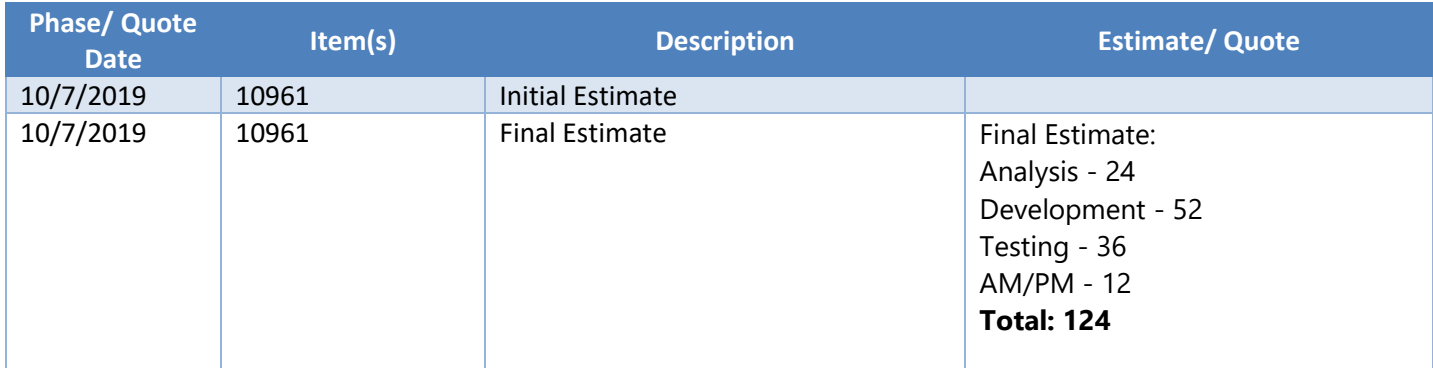

#### <span id="page-3-2"></span>**INITIAL ESTIMATE/ QUOTE HISTORY**

## <span id="page-3-4"></span><span id="page-3-3"></span>**REQUIREMENTS**

## **1. CANCEL AN INITIALIZED JOB**

#### <span id="page-3-5"></span>**Screenshot:**

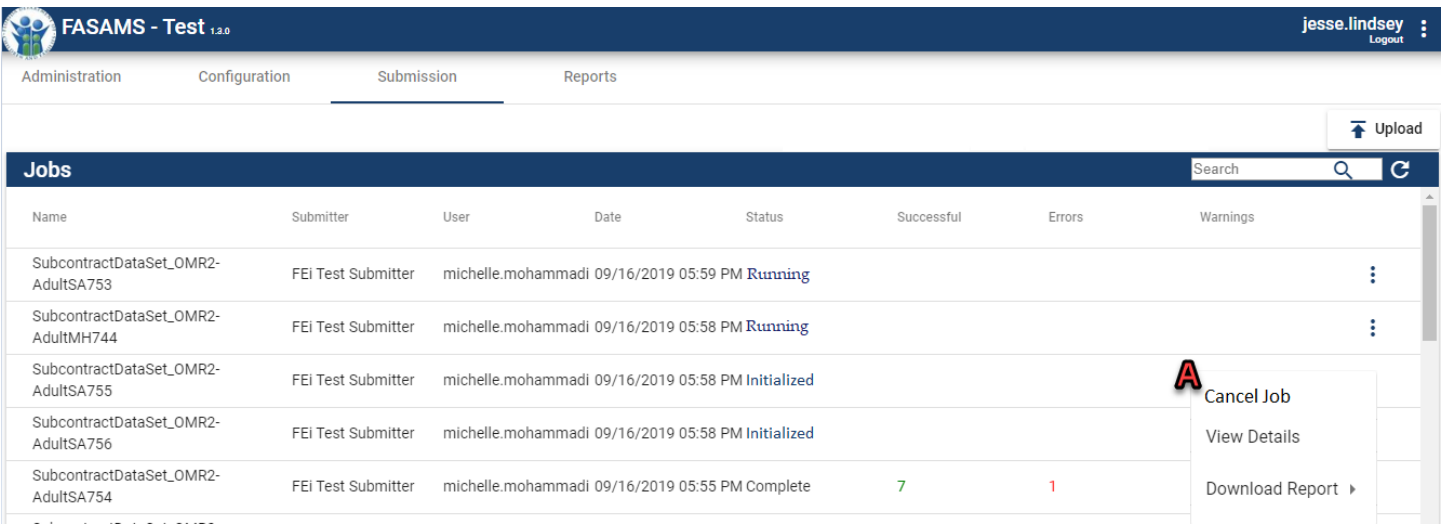

FEI Systems | 9755 Patuxent Woods Dr | Suite 300| Columbia, Maryland 21046 tel: (443) 270-5100 fax: (410) 715-6538 | www.FEIsystems.com

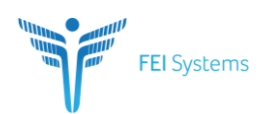

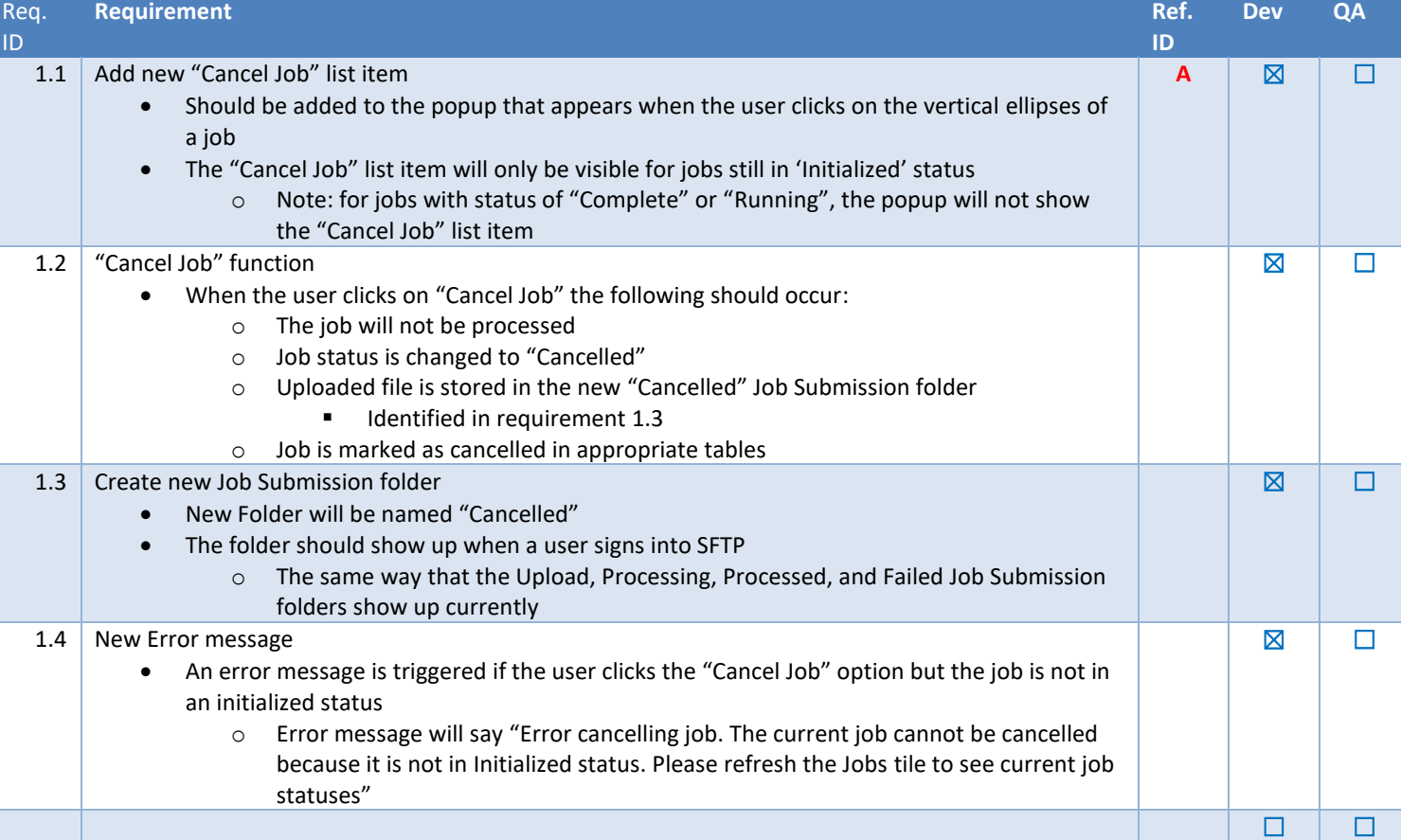

#### <span id="page-4-0"></span>**2. EXIT FROM UPLOAD POPUP**

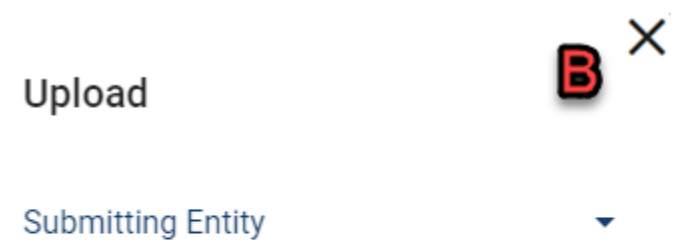

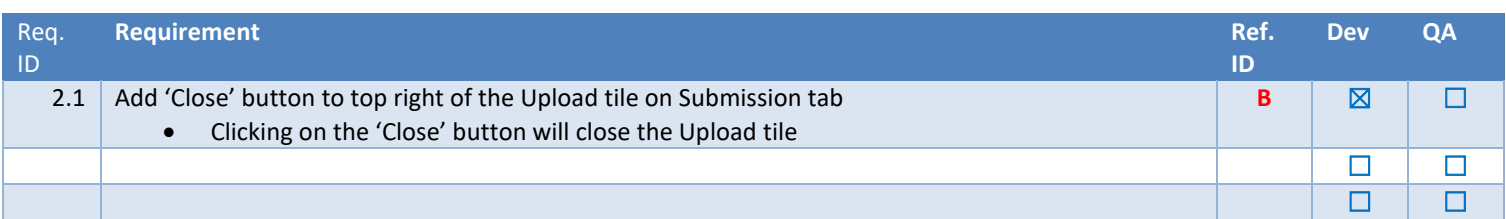

FEI Systems | 9755 Patuxent Woods Dr | Suite 300| Columbia, Maryland 21046 tel: (443) 270-5100 fax: (410) 715-6538 | www.FEIsystems.com

Page 5

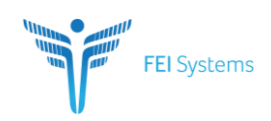

#### <span id="page-5-0"></span>**3. REMOVE A FILE FROM THE UPLOAD POPUP**

# Upload Submitting Entity FEi Test Submitter **Drop Files** Or Select D Delete All Files O Name Size Progress erDataSet\_AllRequiredFieldsAreFilled 0.003 MB ataSet\_BelowLimitNationalProviderId(0.003 MB iderDataSet\_BelowLimitProviderNam(0.003 MB \_BelowLimitProviderSitePhysicalAddr 0.003 MB elowLimitProviderSitePhysicalAddres 0.003 MB Upload Done

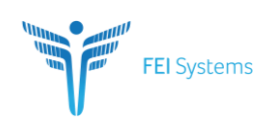

# **Delete Confirmation** F Are you sure you want to delete file "Provider\_file" from the Upload window? Confirm **Cancel**

**Delete Confirmation** 

 $\blacksquare$ 

Are you sure you want to delete all files in the Upload window?

Confirm

**Cancel** 

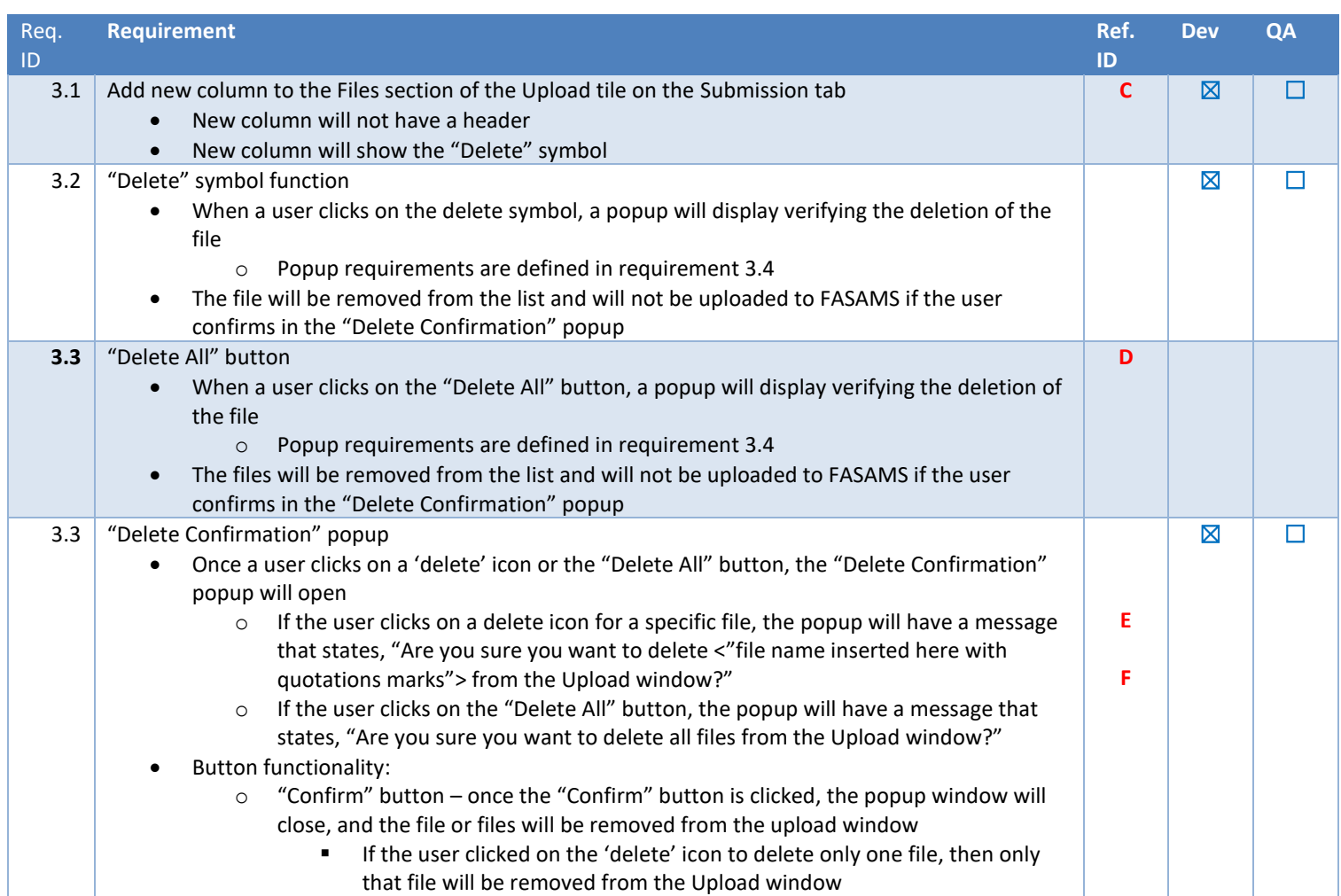

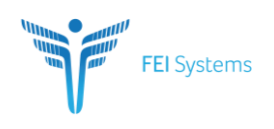

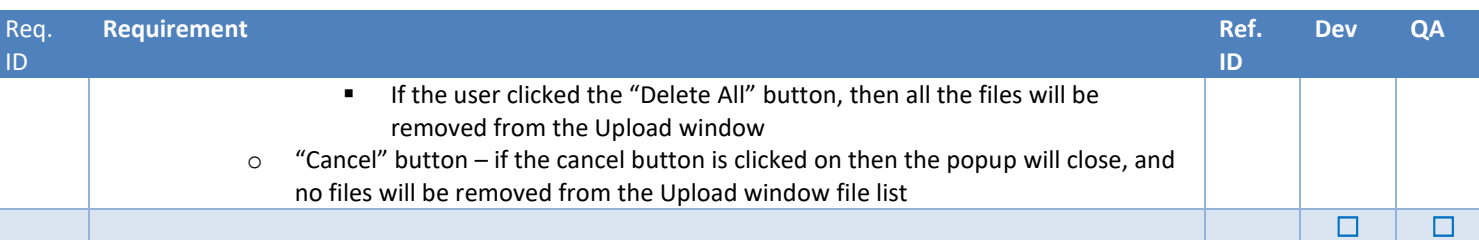

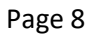